1. Cambié

```
darkstar:~# iwconfig wlan0 \
   key cf80baf8bf01a160de540bfb1c
darkstar:~# iwconfig wlan0 \
   key s:esto-es-una-contraseña
```
por

```
darkstar:~# iwconfig wlan0 \
   key cf80baf8bf01a160de540bfb1c
darkstar:~# iwconfig wlan0 \
   key s:thisisapassword
```
Víctor

- 2. Modifiqué el título rc.inet1.conf revisitado por rc.inet1.conf revisado. Víctor
- 3. Modifiqué Presentamos *wicd/*(8), el principal administrador de conexiones de red inalámbrica y por cable para el usuario de laptop en ruta. por Presentamos *wicd***/**(8), el principal administrador de conexión de redes inalámbricas y por cable para el usuario de laptop en movimiento. Víctor

From: <https://docs.slackware.com/>- **SlackDocs**

Permanent link: **<https://docs.slackware.com/talk:es:slackbook:wifi>**

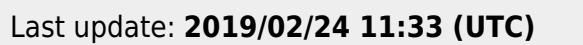

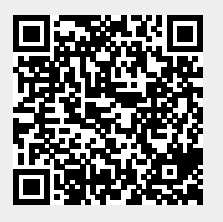